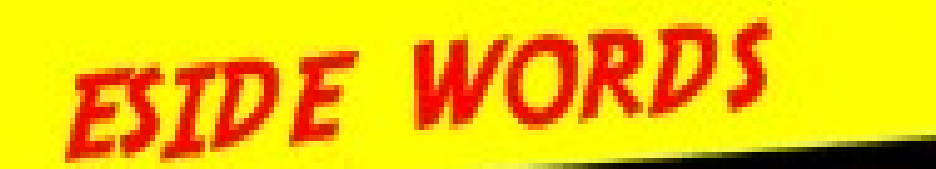

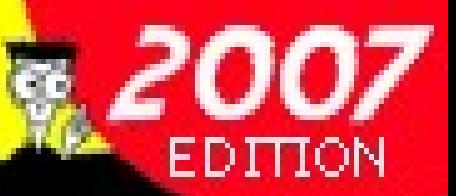

# BL OGS FOR DUMMIES

### *VENGA A VER* ESA VAGANCIA!

## *TALLER DE* **TECNOLOGIAS WEB 2.0**

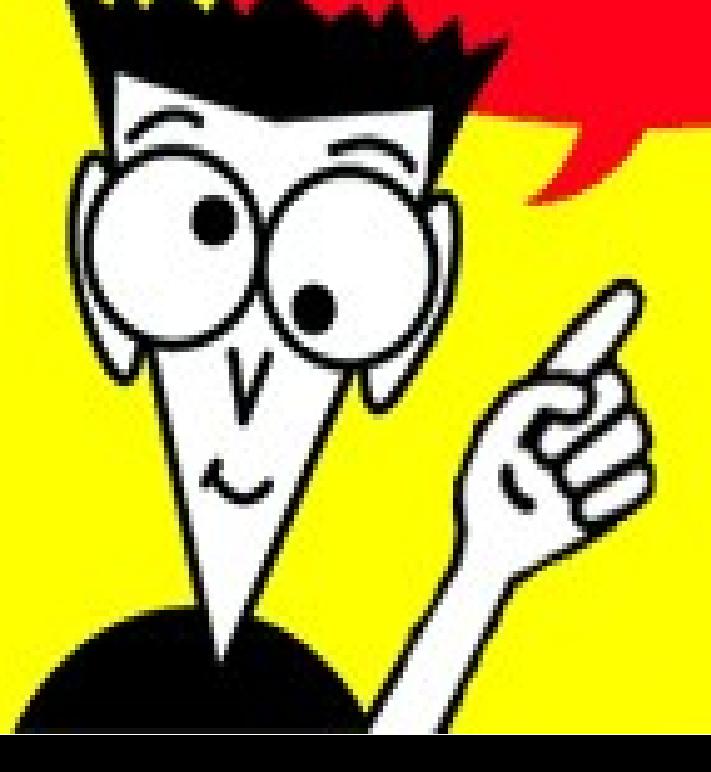

#### *Qué es un blog*

La definición de la [Wikipedia](http://es.wikipedia.org/wiki/Blog) nos dice lo siguiente:

*Un blog, también conocido como weblog o cuaderno de bitácora (listado de sucesos), es un sitio web periódicamente actualizado que recopila cronológicamente textos o artículos de uno o varios autores, apareciendo primero el más reciente, donde el autor conserva siempre la libertad de dejar publicado lo que crea pertinente. Habitualmente, en cada artículo, los lectores pueden escribir sus comentarios y el autor darles respuesta, de forma que es posible establecer un diálogo.*

#### *Qué es nireblog*

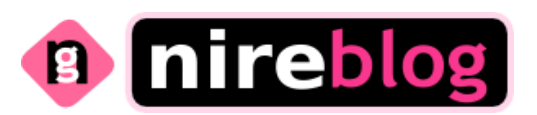

[Nireblog](http://nireblog.com/) es una plataforma en la que podremos crear un blog de forma gratuita pudiendo elegir entre múltiples idiomas (español, euskera, gallego, catalán, portugués, inglés, ruso, árabe). A continuación vamos a ver cómo hacerlo en tan sólo tres pasos.

#### *Crear un blog en tres pasos*

#### **Paso 1 (idioma y dirección)**

Nos vamos a la página principal de [Nireblog.](http://nireblog.com/) Allí introducimos la dirección que queremos para nuestro blog en la caja correspondiente al idioma en el que queremos gestionarlo posteriormente.

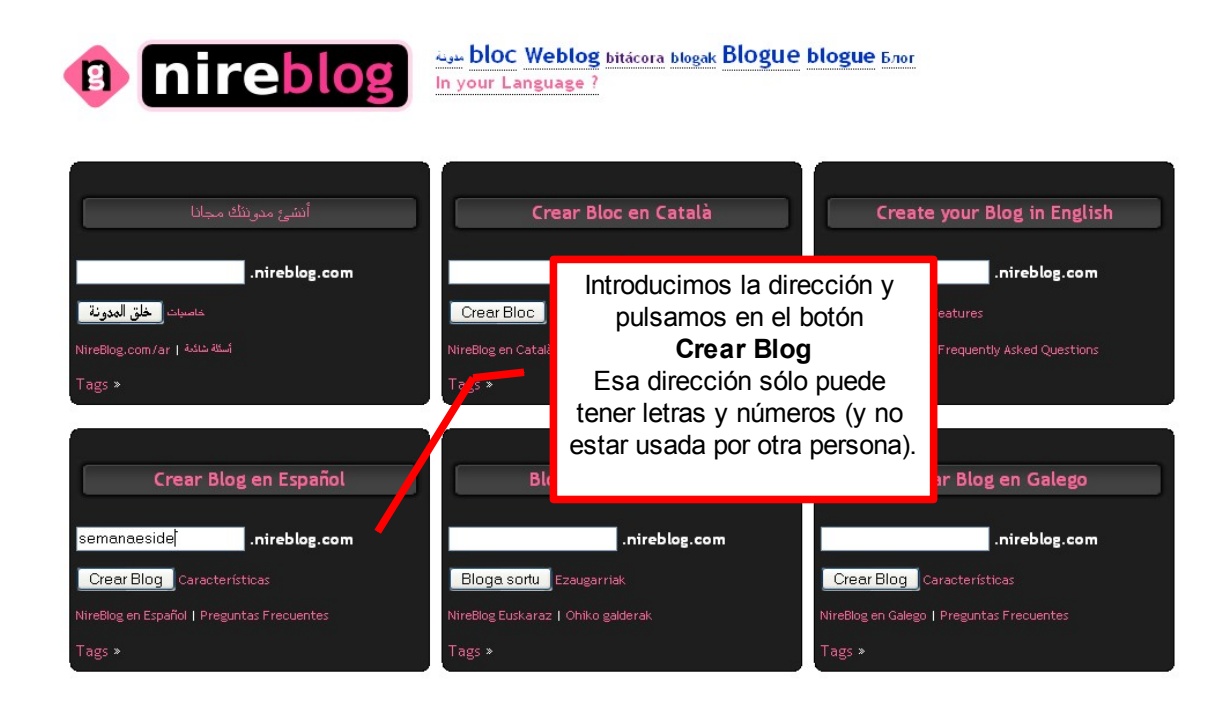

#### **Paso 2 (datos y apariencia)**

En este paso introduciremos nuestros datos (login, contraseña, correo electrónico, etc.) y seleccionaremos la plantilla que tendrá el blog (posteriormente se puede modificar).

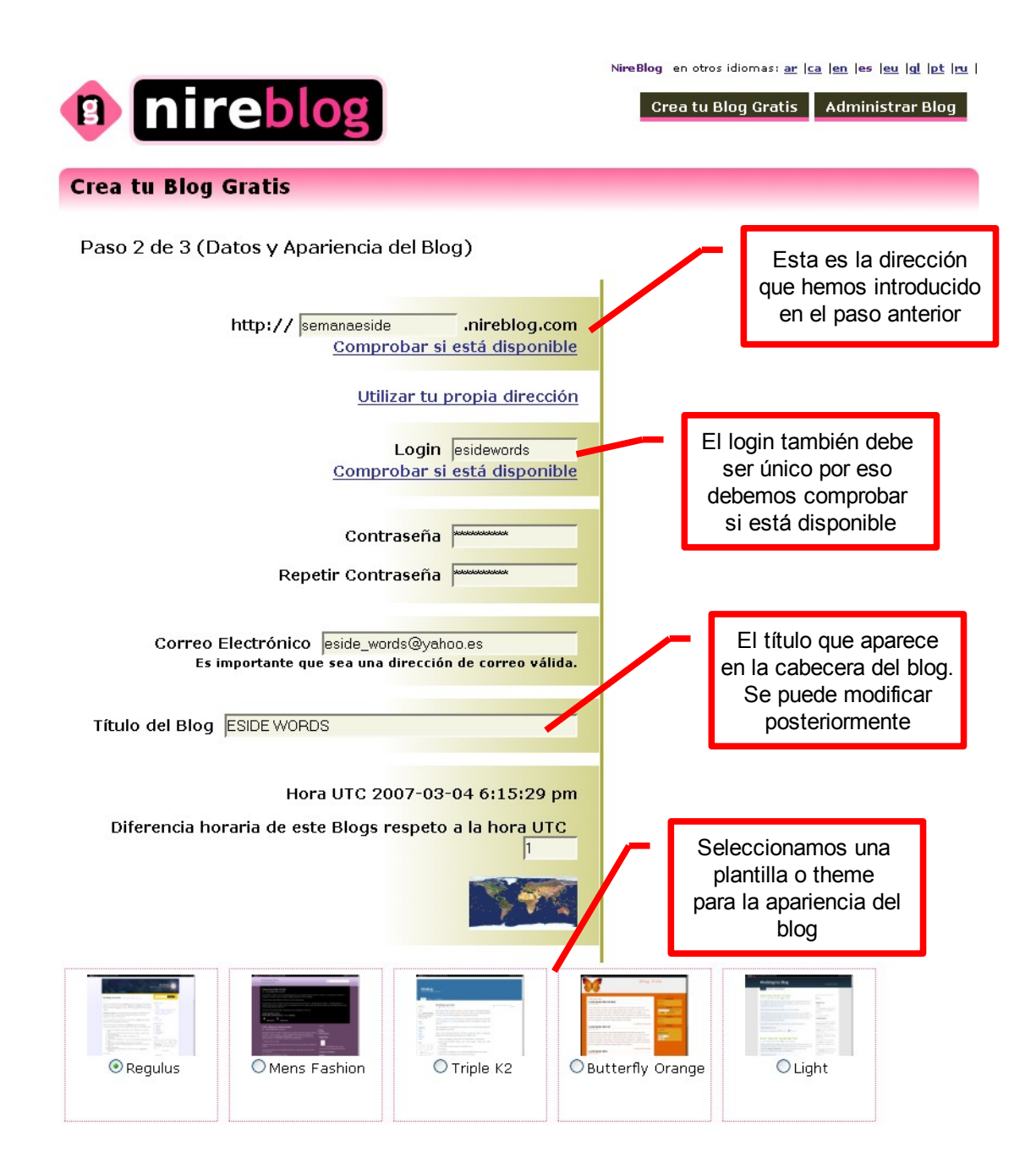

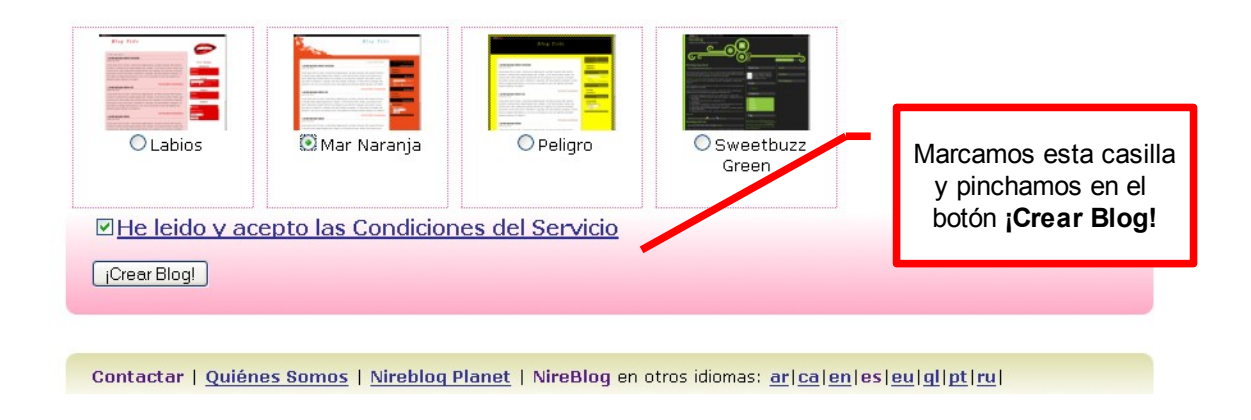

#### **Paso 3 (primera entrada)**

Si hemos rellenado todo correctamente (no nos hemos equivocado al introducir la contraseña o hemos seleccionado un login ya usado por otra persona, etc.) pasaremos ya a escribir nuestro primer post o entrada.

A la dirección de correo que hemos indicado en el anterior paso nos llegará un mensaje de confirmación de la creación del blog.

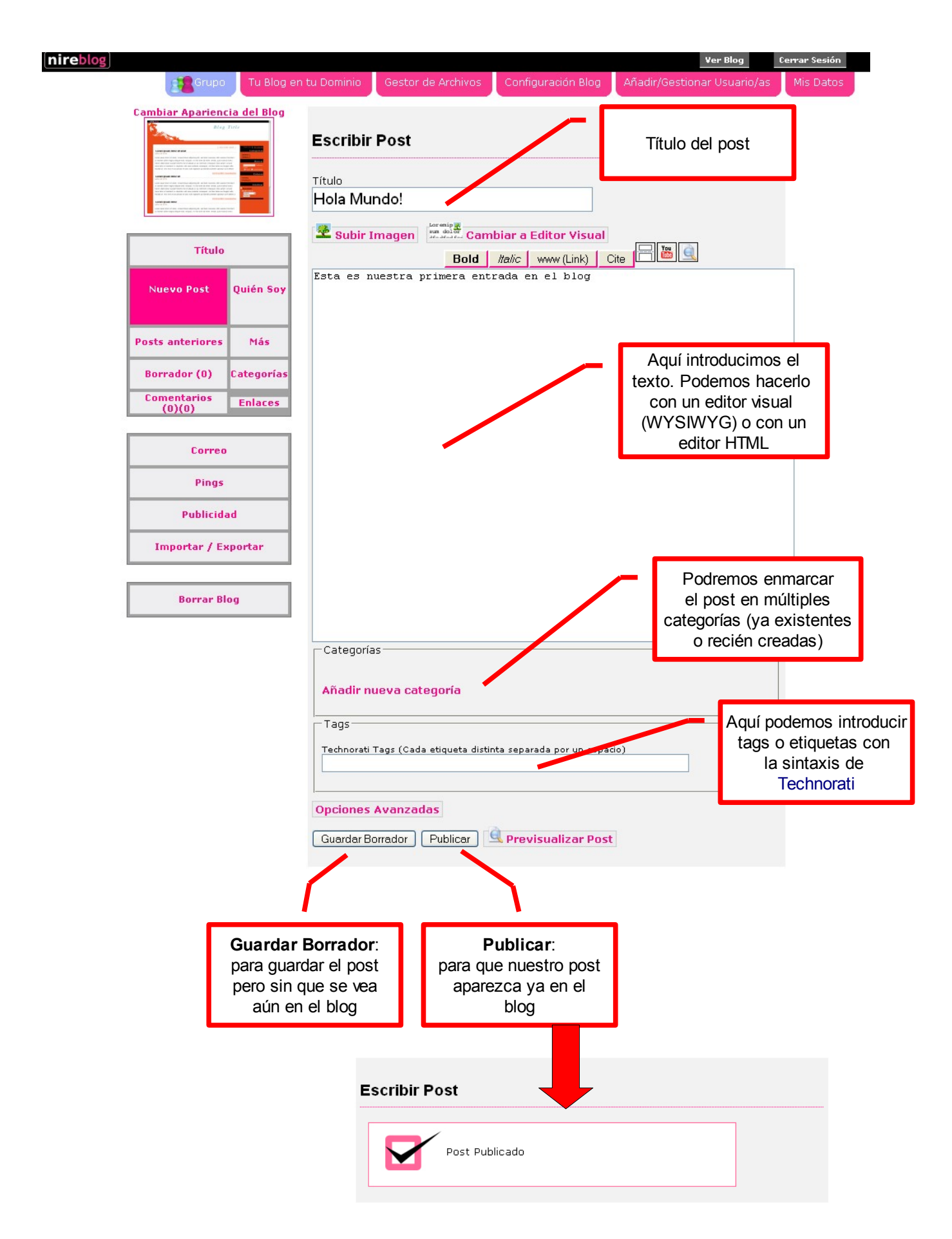

Ahora ya podemos ir a la dirección de nuestro blog y comprobar cómo ha quedado nuestro primer post:

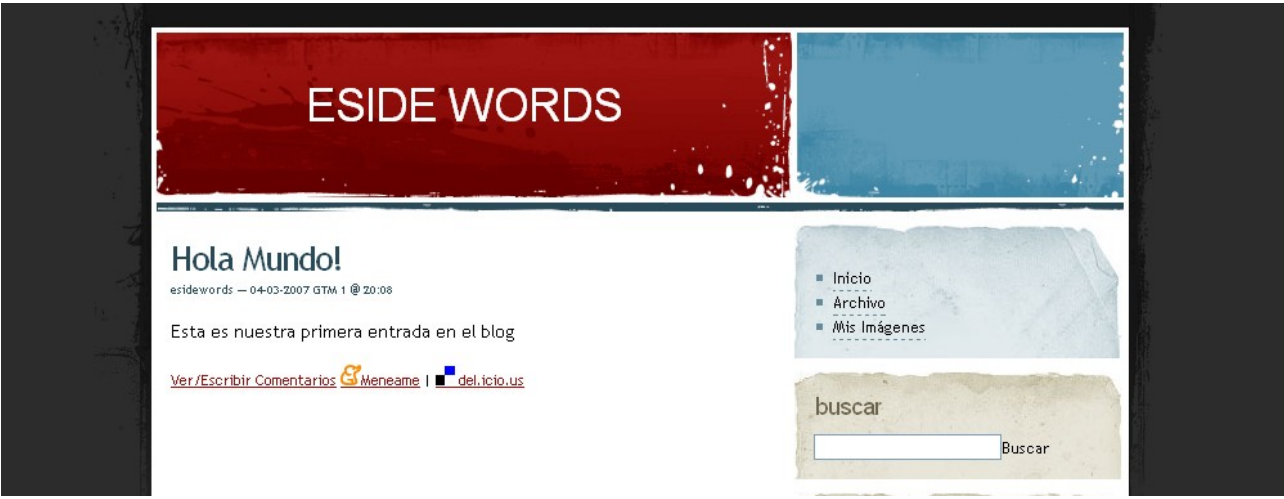

#### *Licencia*

#### **[Reconocimiento-NoComercial-CompartirIgual](http://creativecommons.org/licenses/by-nc-sa/2.5/es/) 2.5 España**

#### **Usted es libre de:**

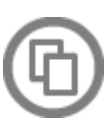

copiar, distribuir y comunicar públicamente la obra

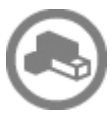

hacer obras derivadas

#### **Bajo las condiciones siguientes:**

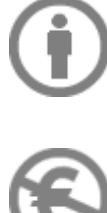

**Reconocimiento**. Debe reconocer los créditos de la obra de la manera especificada por el autor o el licenciador (pero no de una manera que sugiera que tiene su apoyo o apoyan el uso que hace de su obra).

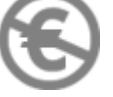

**No comercial**. No puede utilizar esta obra para fines comerciales.

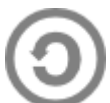

**Compartir bajo la misma licencia**. Si altera o transforma esta obra, o genera una obra derivada, sólo puede distribuir la obra generada bajo una licencia idéntica a ésta.

- Al reutilizar o distribuir la obra, tiene que dejar bien claro los términos de la licencia de esta obra.
- Alguna de estas condiciones puede no aplicarse si se obtiene el permiso del titular de los derechos de autor.
- Nada en esta licencia menoscaba o restringe los derechos morales del autor.